Médiathèque de Franconville Espace Multimédia

Initiations

à

l'informatique

# Sommaire

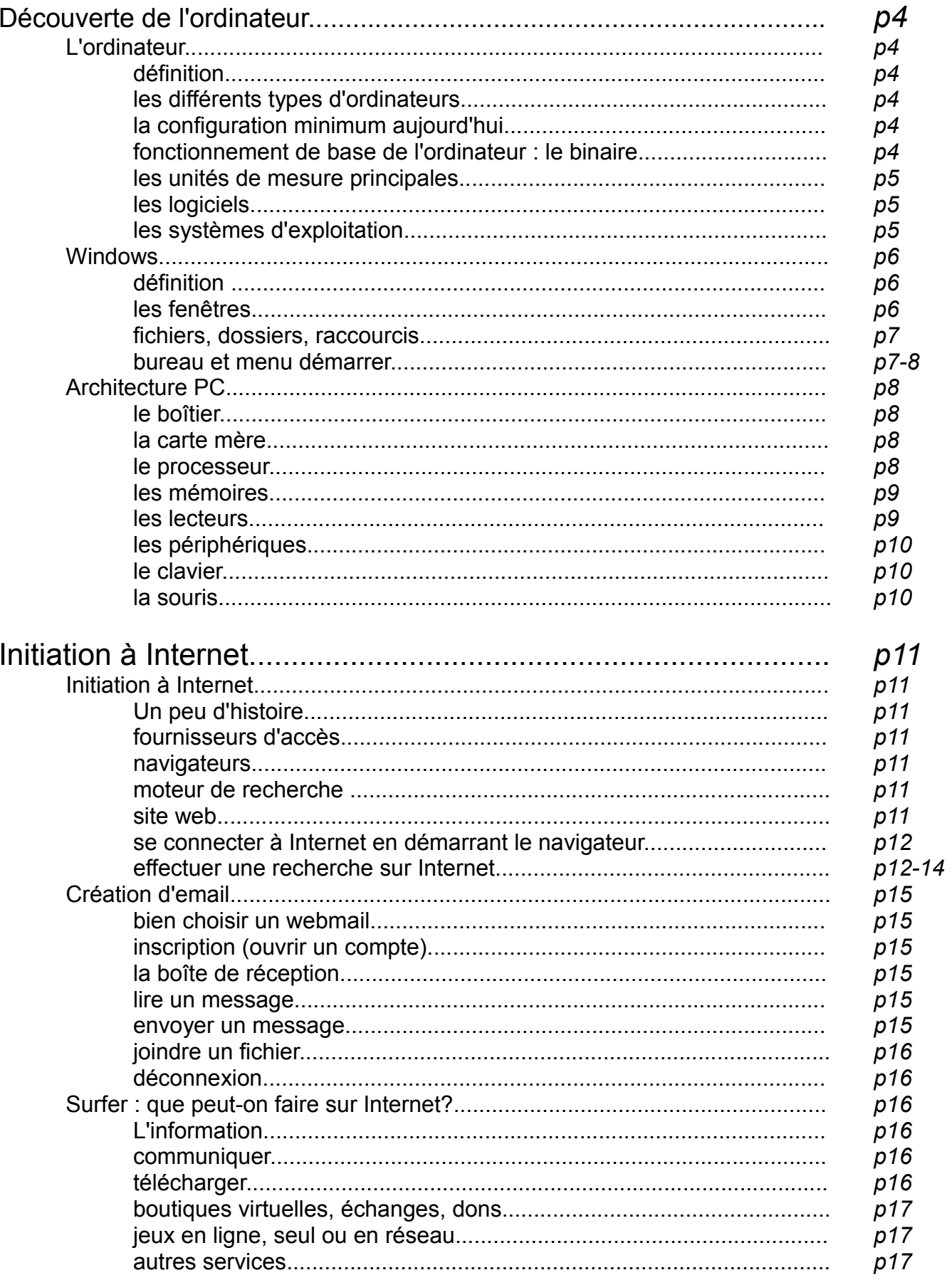

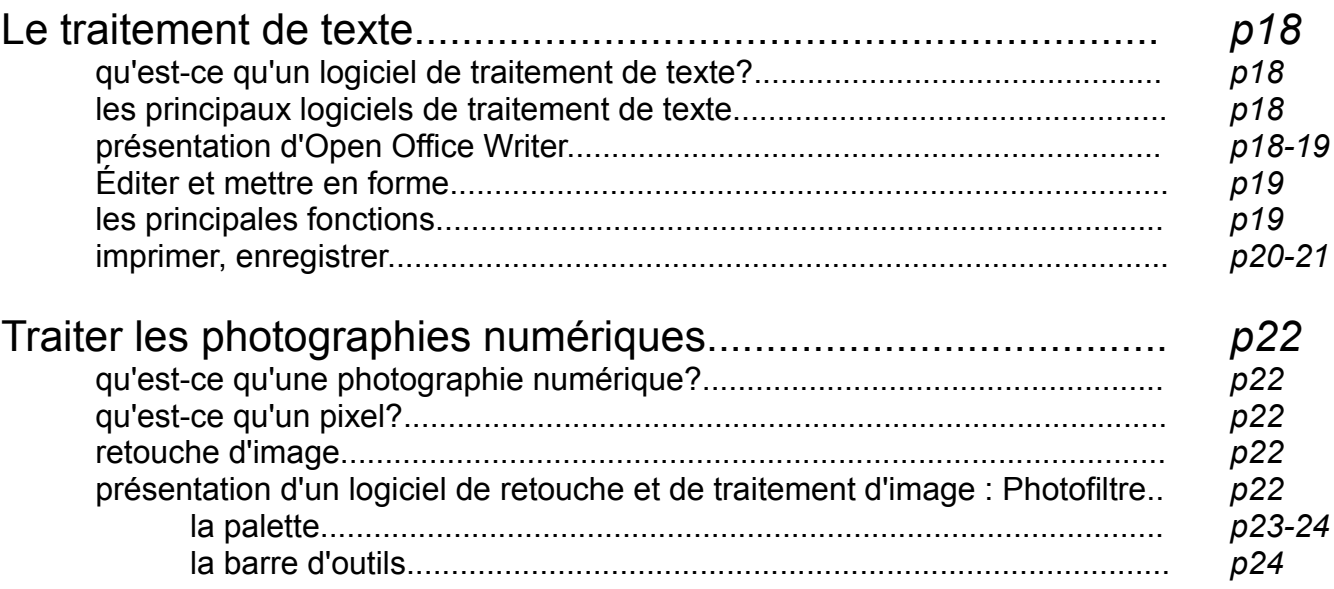

## Découverte de l'ordinateur

### 1- L'ordinateur

#### **Définition**

Un ordinateur est une machine dont la mémoire permet l'exécution de programmes. C'est un ensemble de circuits électroniques qui manipule les données sous forme binaire. Cette machine permet de traiter des informations selon des séquences d'instructions prédéfinies, appelées aussi programmes. L'ordinateur interagit avec l'environnement par l'intermédiaire de périphériques comme le moniteur, le clavier, le modem, le lecteur de DVD, la carte graphique, etc.

### **Les différents type d'ordinateurs**

Il existe différents types d'ordinateurs destinés aux particuliers. On distingue :

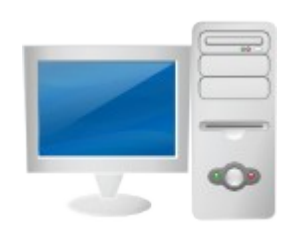

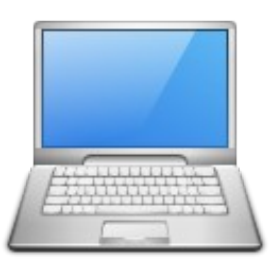

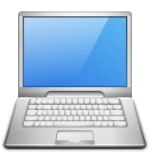

les ordinateurs de bureau les ordinateurs portables les micro-portables

#### **La configuration minimum aujourd'hui**

Les performances des ordinateurs progressent régulièrement, il est donc important de signaler qu'une recommandation de configuration minimum n'a de valeur que pour quelques mois, une année tout au plus. Actuellement, il est souvent conseillé (2008):

- − Un processeur Pentium 4 ou équivalent
- − 512 Mo de RAM
- − Un disque dur avec une capacité de 60Go

#### **Fonctionnement de base de l'ordinateur : le binaire**

L'architecture de von Neumann décomposait l'ordinateur en quatre parties distinctes :

- L'unité arithmétique et logique (UAL) ou unité de traitement : son rôle est d'effectuer les opérations de base, un peu comme le ferait une calculette.

- L'unité de contrôle. C'est l'équivalent des doigts qui actionneraient la calculette.

- La mémoire qui contient à la fois les données et le programme qui dira à l'unité de contrôle quels calculs faire sur ces données. La mémoire se divise entre mémoire volatile (programmes et données en cours de fonctionnement) et mémoire permanente (programmes et données de base de la machine).

- Les entrées-sorties : dispositifs qui permettent de communiquer avec le monde extérieur.

#### **Les unités de mesure principales**

- L'octet est une unité de mesure en informatique mesurant la quantité de données. Un octet est luimême composé de 8 bits, soit 8 chiffres binaires. Le byte, qui est un ensemble de bits adjacents, a presque toujours une taille d'un octet et les deux mots sont généralement, mais abusivement, considérés comme synonymes.

> $1$ Ko =  $2^{10}$  octets = 1024 octets  $1Mo = 2^{20}$  octets = 1024 Ko  $1 \text{Go} = 2^{30}$  octets = 1024 Mo

- Le pixel, abrégé px, est une unité de surface permettant de définir la base d'une image numérique. Son nom provient de la locution anglaise « picture element », qui signifie, « élément d'image » ou « point élémentaire ». Certains documents (provenant d'IBM) parlent aussi de pel. Le pixel est l'unité minimale adressable par le contrôleur vidéo. C'est par exemple l'unité utilisée pour spécifier les définitions d'affichage (largeur × hauteur),

- Pour un processeur, la valeur de la fréquence exprimée en Hertz est égale au nombre de cycles d'horloge par seconde. Ainsi, un processeur cadencé à 300 MHz possède 300 millions de cycles d'horloge par seconde. On exprime aujourd'hui les fréquences en MHz (millions de Hertz) ou en GHz (milliards de Hertz). Pour un écran, les valeurs exprimées en Hertz correspondent souvent au rafraîchissement de l'écran et correspondent au nombre de fois que l'image est réaffichée en une seconde.

#### **Les logiciels**

Les logiciels informatiques sont de larges listes d'instructions données à un ordinateur. De nombreux programmes contiennent des millions d'instructions, effectuées pour certaines de manière répétitive. Un ordinateur personnel peut exécuter plusieurs milliards d'instructions par seconde. Depuis le milieu des années 1960, des ordinateurs et des systèmes conçus à cette fin permettaient d'exécuter plusieurs programmes simultanément. Cette possibilité est appelée multitâche. C'est le cas de tous les ordinateurs et systèmes aujourd'hui. En réalité, le processeur n'exécute qu'un programme à la fois, passant de l'un à l'autre chaque fois que nécessaire. Si la rapidité du processeur est suffisamment grande par rapport au nombre de tâches à exécuter, l'utilisateur aura l'impression d'une exécution simultanée des programmes. Les priorités associées aux différents programmes sont, en général, gérées par le système d'exploitation.

#### **Les systèmes d'exploitation**

Le système d'exploitation est le programme central qui contient les programmes de base nécessaires au bon fonctionnement des applications de l'ordinateur. Le système d'exploitation alloue les ressources physiques de l'ordinateur (temps processeur, mémoire, etc.) aux différents programmes en cours d'exécution. Il fournit aussi des outils aux logiciels (comme les pilotes) afin de leur faciliter l'utilisation des différents périphériques sans avoir à en connaître les détails physiques.

## **Définition**

Windows est une gamme de systèmes d'exploitation produite par Microsoft, principalement destinées aux machines compatibles PC. C'est le remplaçant de MS-DOS. Depuis les années 1990, avec la sortie de Windows 95, son succès commercial pour équiper les ordinateurs personnels est tel qu'il possède alors un statut de quasi- monopole.

La gamme Windows est composée de plusieurs branches (cf. Le chapitre Versions).

- La première (de Windows 1 à 3.11) est née en 1985. Deux branches se sont suivies ensuite en parallèle.
- La seconde branche, dite branche NT (Windows NT, puis 2000) est apparue en 1993. C'est une réécriture complète du système, destinée aux ordinateurs personnels comme aux serveurs. Elle s'est principalement développée dans le milieu professionnel.
- La troisième branche est apparue en 1995 avec Windows 95, puis Windows 98 et Windows ME. Elle était plus connue du grand public et avait pour vocation de remplacer la première, dont elle était une évolution 32 bits.
- La quatrième branche, apparue en 1996 avec Windows CE, est destinée au système embarqué et matériel léger et portable (assistant personnel, téléphone portable). C'est la base de Windows Mobile et Pocket PC.
- Windows XP, sorti en 2001, continue la branche NT en fusionnant avec la branche Windows 9x : elle couvre à la fois le grand public et les professionnels, en deux versions différentes. Windows Vista en est une nouvelle évolution.

## **Les fenêtres**

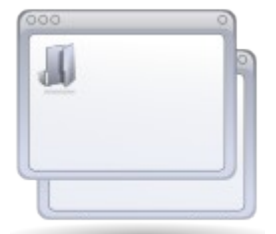

Windows tient son nom (Windows = fenêtre en anglais) du fait qu'il constitue une interface graphique à multi-fenêtrage, c'est-à-dire que l'on peut ouvrir simultanément plusieurs fenêtres sous Windows. Pour les manipuler il existe des boutons, des barres, des menus dont il faut d'une part connaître les noms, mais surtout leur utilité.

## *Manipulation des fenêtres*

Les fenêtres (sous Windows, car cela diffère parfois sur les autres systèmes) comportent :

- les boutons de manipulation des fenêtres :
	- pour réduire la fenêtre dans la barre des tâches
	- pour que la fenêtre occupe tout le bureau
	- pour que la fenêtre retrouve sa taille initiale
	- pour fermer la fenêtre
- les ascenseurs (ou barres de défilement, scrollbars en anglais): ils permettent, lorsque le contenu de la fenêtre est trop important, de faire défiler celui-ci
- la barre d'état: elle affiche des informations sur les éléments sélectionnés dans la fenêtre

### **Fichiers, dossiers, raccourcis**

Fichier : Ensemble cohérent d'instructions stocké sur un support magnétique. Au début le fichier désignait un ensemble de fiches mais ce mot est maintenant utilisé pour tout ensemble d'instructions ou de données constituant un bloc logique.

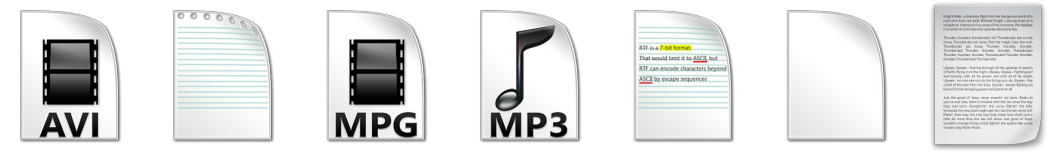

Dossier : Zone de stockage nommée d'un ordinateur, qui contient des fichiers et d'autres dossiers.

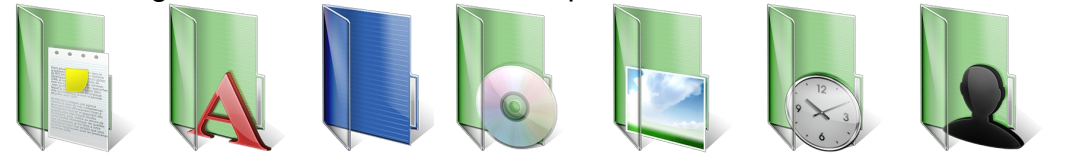

Raccourcis : élément renvoyant à un fichier. Généralement, on distingue le raccourci du fichier auquel il renvoi par la présence d'une flèche dans le coin inférieur gauche de l'icône le représentant.

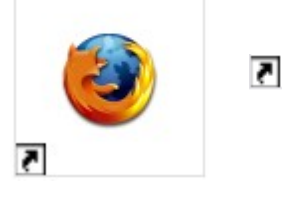

#### **Bureau et menu démarrer**

Bureau : Le bureau est l'interface graphique qui apparaît sur l'écran une fois terminée la procédure de démarrage du système d'exploitation WINDOWS. Par défaut, y figure un certain nombre d'icônes, dont au moins le poste de travail, le dossier « mes documents », la corbeille, et quelques programmes. Il symbolise le plan de travail d'un véritable bureau.

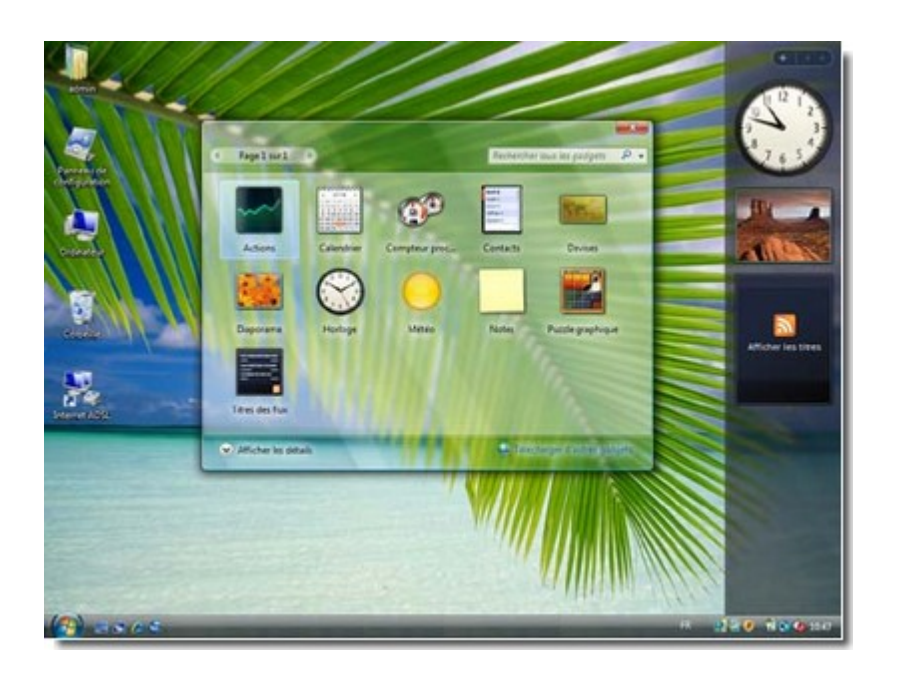

Menu démarrer : Le menu démarrer est le menu principal de l'interface graphique de la série des systèmes d'exploitation Microsoft Windows. Il est le point de départ pour commencer un travail ou lancer des programmes.

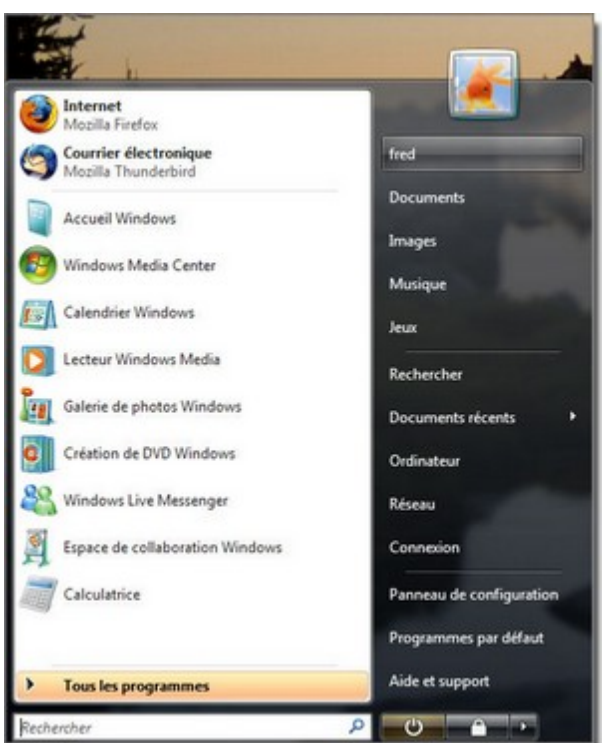

### 3- Architecture PC

#### **Boîtier (tour)**

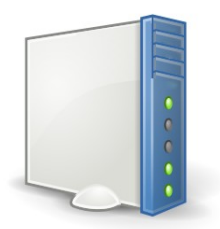

C'est l'enveloppe de la majeure partie des composants de l'ordinateur, on l'appelle aussi couramment « tour ». Le boîtier + son contenu = Unité centrale.

#### **Carte mère**

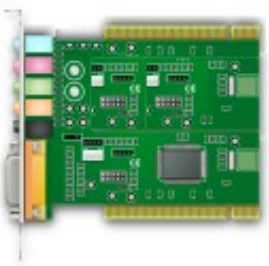

Elle supporte entre autres la mémoire centrale, le processeur et les connexions des cartes d'extension (carte vidéo, carte son...).

#### **Processeur**

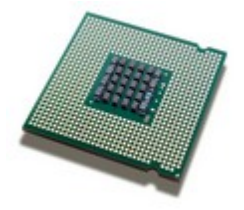

.

C'est le calculateur, il sert aussi à gérer le flux d'informations dans la machine. Sa fréquence s'exprime en mégahertz (Pentium), Il est refroidi par un ventilateur ce qui peut générer un bruit constant mais normal.

### **Mémoires**

*mémoire vive (RAM, Random access memory)*

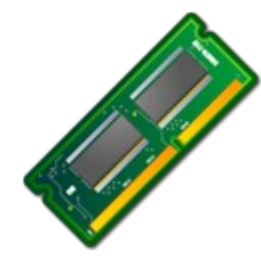

Mémoire temporaire, rapide, volatile, servant à stocker à plus ou moins court terme les informations, codes ou données. Elle s'efface lorsque l'appareil n'est plus alimenté en électricité.

*mémoire morte (ROM, Read-Only memory))*

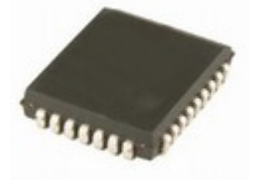

Elle contenue dans une puce connectée à la carte mère (BIOS). Elle est essentielle pour démarrer l'ordinateur et son système d'exploitation. Contrairement à la mémoire vive, elle ne s'efface pas lorsque l'appareil n'est plus alimenté en électricité.

**Lecteurs**

*lecteurs de CD / DVD (CD-R, CD-RW, DVD-R, DVD-RW...)*

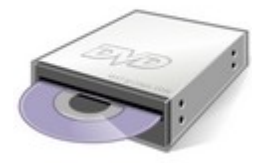

Le lecteur/graveur permet la lecture et l'écriture de données sur des supports de stockage.

*Disque dur*

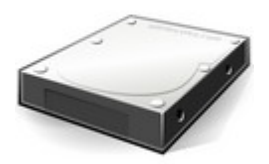

Il est constitué d'un empilement de disques rigides tournant à plusieurs milliers de tours par minute. Il sert à stocker des données (à la manière des disquettes) plusieurs Go durablement.

*Lecteur de disquette*

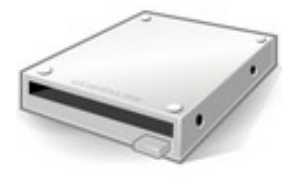

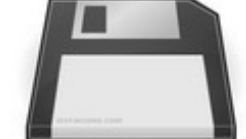

La disquette et son lecteur sont aujourd'hui devenus obsolètes. La faible capacité de stockage et une fiabilité douteuse ont eu raison de ces outils.

Clé *USB*

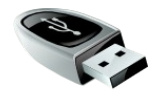

Appareil de la taille d'une clé (d'où son nom) qui se branche sur un port USB (Universal Serial Bus). La clé USB est un support de stockage de données (généralement en mémoire flash).

**Périphériques** : *imprimante, scanner, appareil photo, caméra, webcam, haut-parleurs, clé USB, modem...*

C'est l'ensemble des appareils ou matériels électroniques de l'environnement de l'ordinateur.

**Clavier**

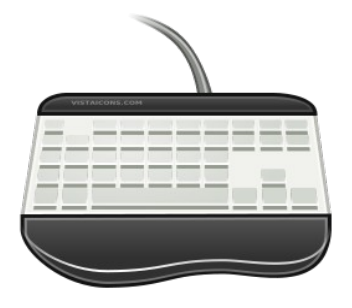

Le clavier permet la communication entre l'utilisateur et l'ordinateur. Un clavier comporte généralement 102 à 105 touches dont un pavé numérique. Il peut être parfois qualifié d'ergonomique car adapté au travail de longue durée. Des claviers sans fil existent également. On trouve aussi les « touchpad » ou « trackball » sur les portables.

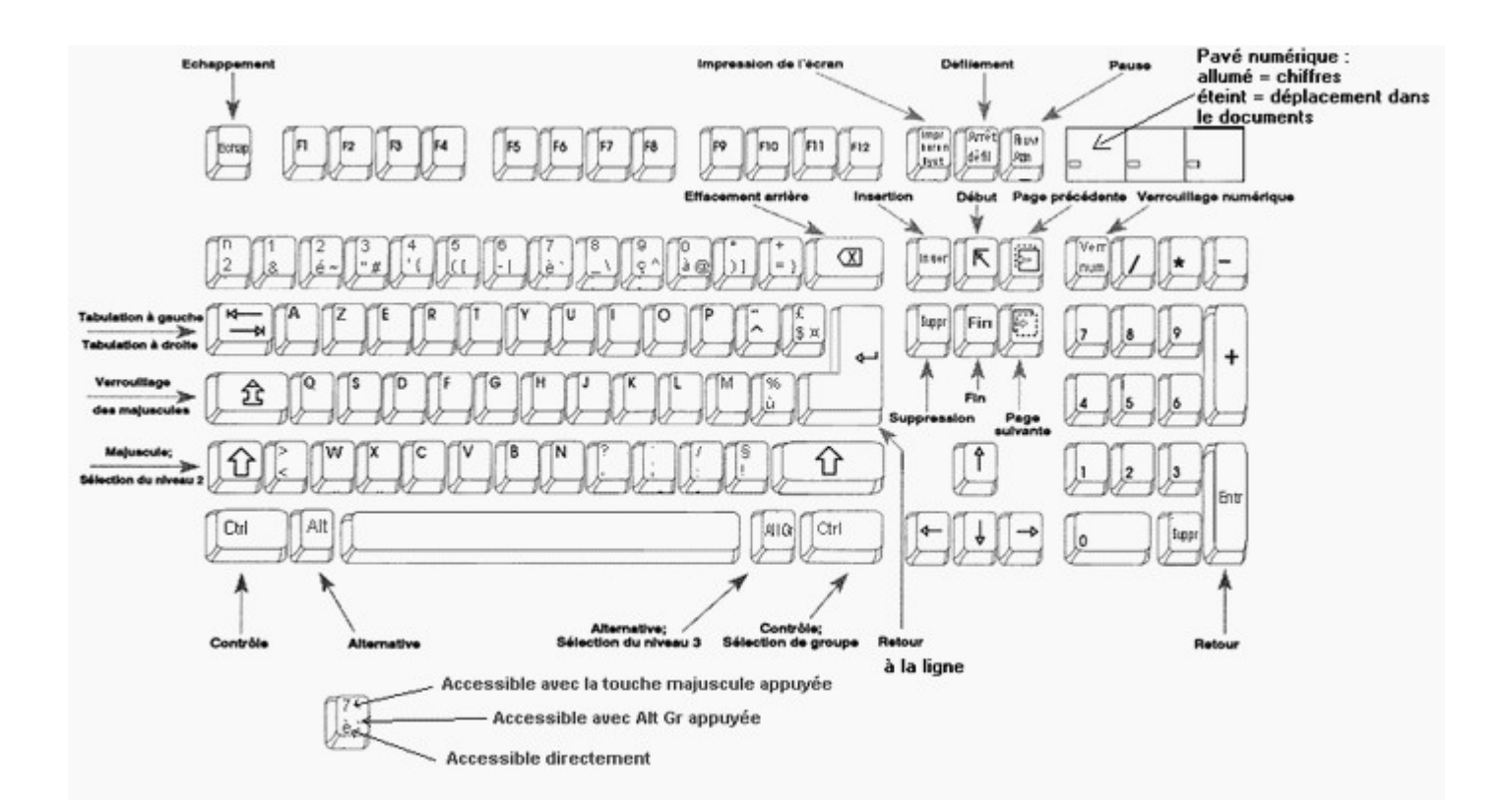

## **Souris**

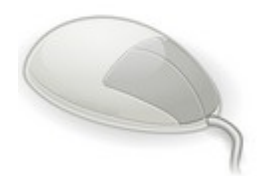

La souris est un appareil de pointage à l'écran à l'aide d'un curseur.

Les différents clics :

- le clic (gauche) : cette action permet (fréquemment) de sélectionner ou de valider (hyperliens).
- Le clic (droit) : cette action permet l'affichage d'un menu d'options sur l'élément visé.
- Le double-clic : idem au clic hors hyperliens.
- La molette : permet d'effectuer un défilement des éléments affichés à l'écran.

#### 1- Initiation à Internet

#### **Un peu d'histoire**

A l'origine, Internet est la création et le développement d'un réseau informatique de télécommunication. C'est en 1969 que le réseau ARPANET devient opérationnel en reliant quatre universités américaines. Puis, en 1973, vingt-trois ordinateurs sont connectés. Ensuite, l'expansion s'accélère. Quelques chiffres :

- − en 1984 : 1 000 ordinateurs connectés
- − en 1987 : 10 000 ordinateurs connectés
- − en 1989 : 100 000 ordinateurs connectés
- − en 1992 : 1 000 000 ordinateurs connectés
- − en 1999 : 200 000 000 ordinateurs connectés
- − en 2007 : 1 320 000 000 ordinateurs connectés

#### (source : Wikipédia)

Aujourd'hui, le réseau Internet permet la connexion des ordinateurs privés, professionnels, gouvernementaux, etc. dans le monde entier : il est mondial, c'est le « World Wide Web » (littéralement, « la toile d'araignée mondiale »).

#### **Fournisseur d'accès (F.A.I.) : définition**

C'est un prestataire de service qui fourni un accès payant à Internet en utilisant le plus souvent les installations existantes de lignes téléphoniques mais aussi le satellite, le courant porteur de ligne ou le câble. Les offres sont très variées, il est donc important de bien déterminer ses besoins pour s'orienter vers l'offre la plus adaptée. De plus, et même si cela est parfois rébarbatif, il est nécessaire de prendre connaissance des conditions générales d'utilisation (C.G.U.) avant de souscrire à une offre.

#### **Navigateur : définition**

C'est un logiciel conçu pour naviguer (ou surfer) sur les réseaux informatiques en général ou Internet en particulier. Les plus connus sont Internet Explorer (Microsoft), Firefox (Mozilla), Opéra ou Safari (Mac).

#### **Moteur de recherche : définition**

C'est un logiciel qui permet d'effectuer des recherches dans l'immensité du catalogue de sites présents sur Internet et préalablement indexés. Notons que l'indexation des sites n'est pas toujours automatique. La principale méthode employée est la proposition d'une liste de résultats correspondant à une demande formulée par l'intermédiaire de mots clés et/ou critères de recherche. Il existe plusieurs types de moteurs. On distingue particulièrement ceux dont l'indexation est humaine, ceux dont l'indexation est robotisée et ceux (méta-moteurs) qui utilisent les deux premiers simultanément. Le moteur de recherche le plus connu et le plus utilisé en France est « Google ».

#### **Site Web ou Site Internet : définition**

Un site web est un ensemble plus ou moins cohérent de pages web hyperliées (moyen de navigation dans un ensemble par simple clique) entre elles et diffusées à une adresse web.

#### **Se connecter à Internet en démarrant le navigateur**

Pour se connecter à Internet, il faut dans un premier temps démarrer le navigateur en doublecliquant sur l'icône le représentant et qui doit généralement se trouver sur le bureau. Le plus souvent, il s'agît de :

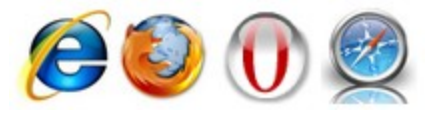

#### **Effectuer une recherche sur Internet**

Après avoir sollicité le navigateur, s'affiche alors la page de démarrage, ici « Google ». Si vous connaissez l'adresse du site Internet que vous cherchez, tapez-la dans la barre d'adresse. Attention, respectez bien la façon dont elle est écrite (on appelle cela « la casse ») car vous risquez de ne pas accéder à la page demandée. Cliquez ensuite sur « OK » ou sur la touche « Entrée » du clavier.

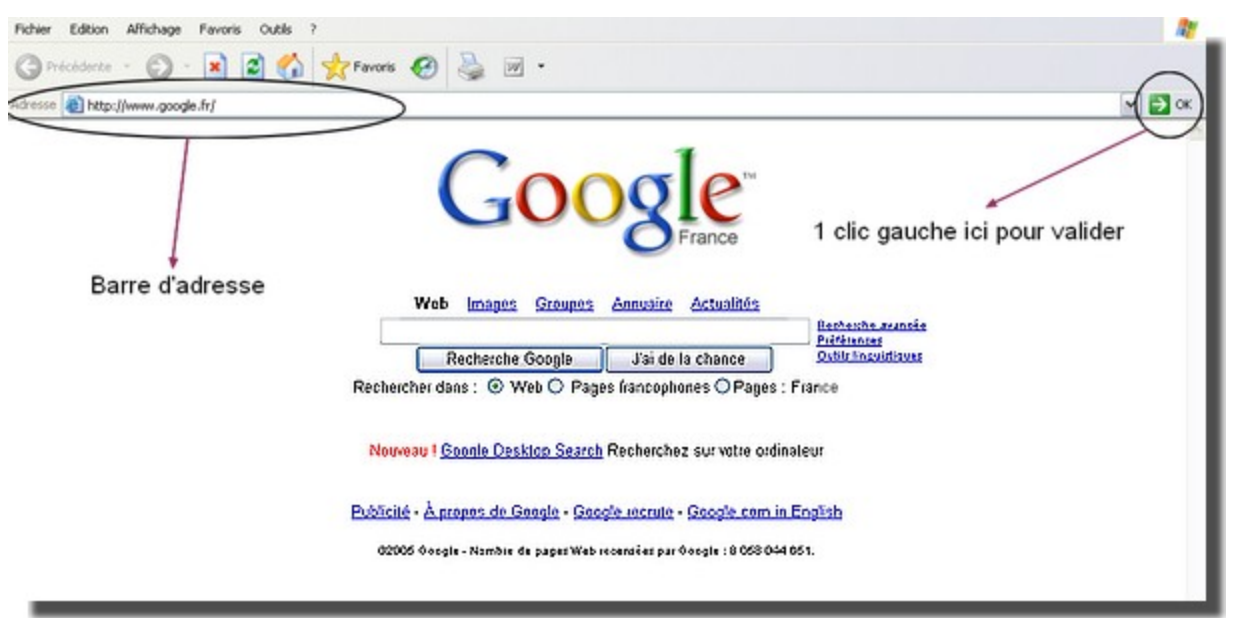

Si vous ne connaissez pas l'adresse du site, vous pouvez effectuer une recherche par mots-clés. Tapez le(s) mot(s) correspondant(s) à votre recherche dans la zone de saisie. Astuce : pour associer plusieurs mots ou noms, vous pouvez les écrire entre guillemets ce qui indique au programme que vous souhaitez un résultat qui présente ces mots dans cet ordre. Cliquez ensuite sur le bouton correspondant à la zone de recherche que vous désirez.

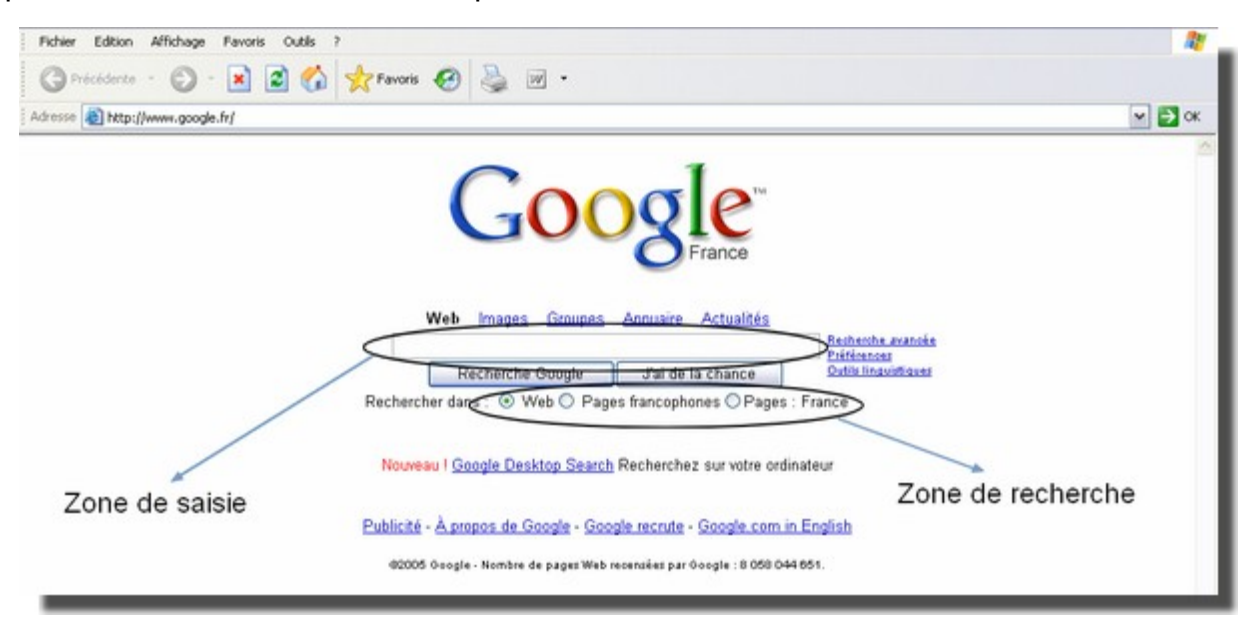

Cliquez ensuite sur le bouton « recherche google » ou appuyez sur la touche « entrée » du clavier pour valider votre recherche.

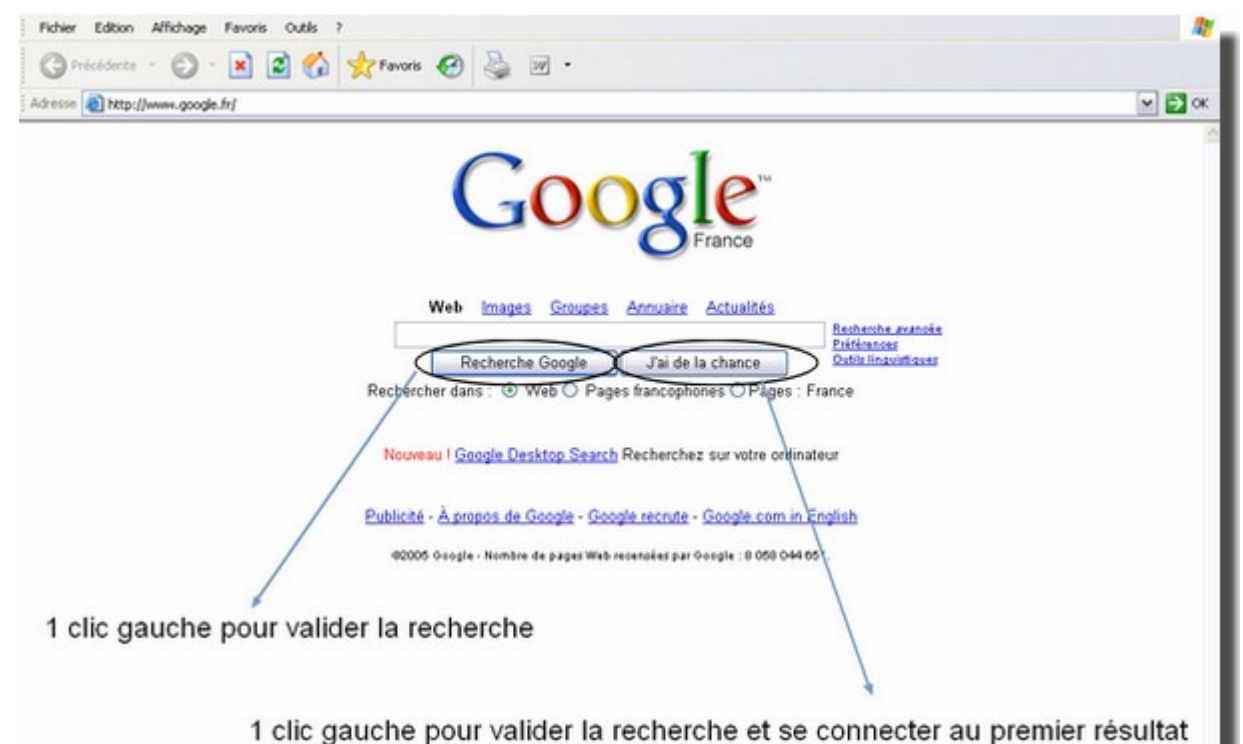

Vous obtenez alors une liste de résultats :

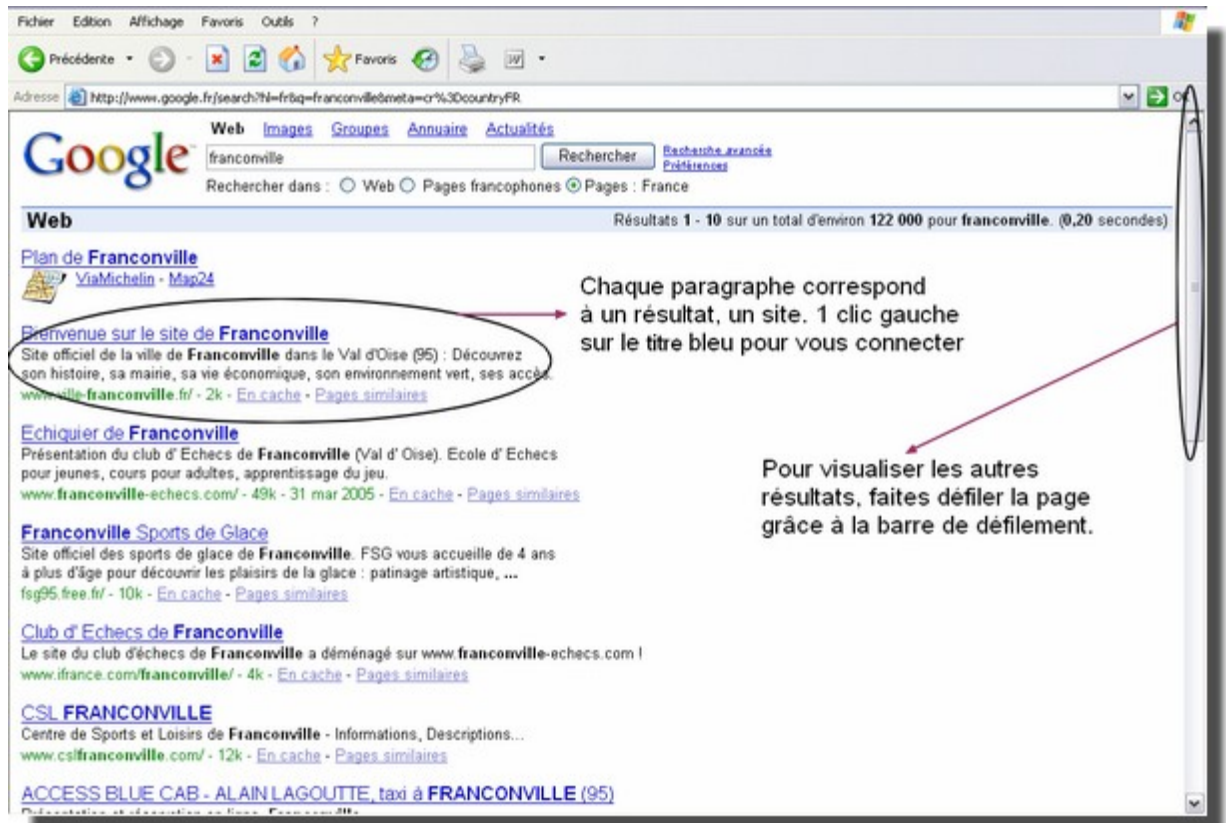

Chaque petit paragraphe représente un résultat, un site. Il est constitué d'une première ligne dont le texte (titre) est en bleu et souligné. C'est le lien hypertexte sur lequel il faut cliquer pour accéder au site. Suivent ensuite, une ou deux lignes de couleur noire qui contiennent généralement un court résumé ou une présentation du site. La dernière ligne, en vert, indique essentiellement l'adresse du site.

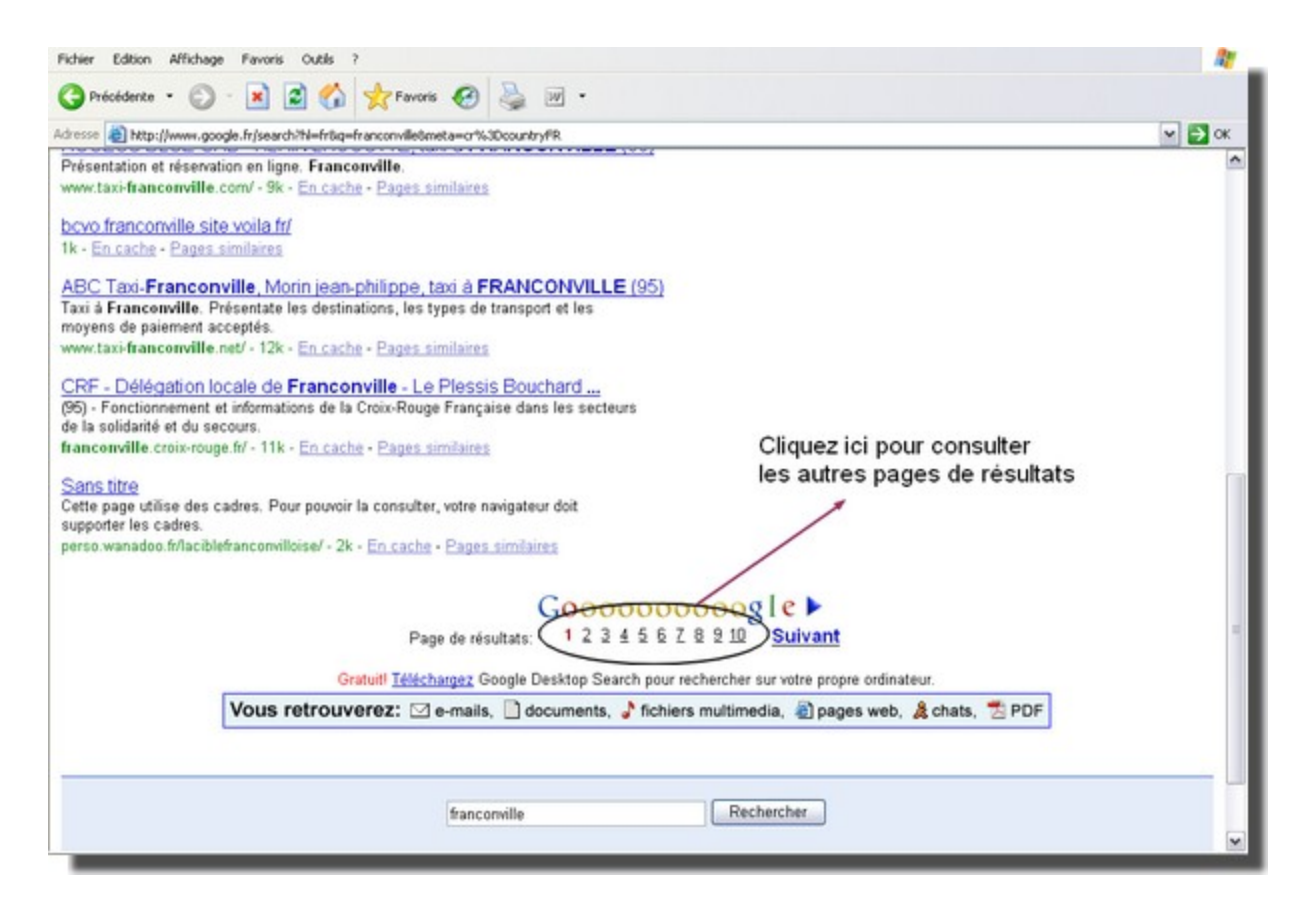

Quelques outils du navigateur:

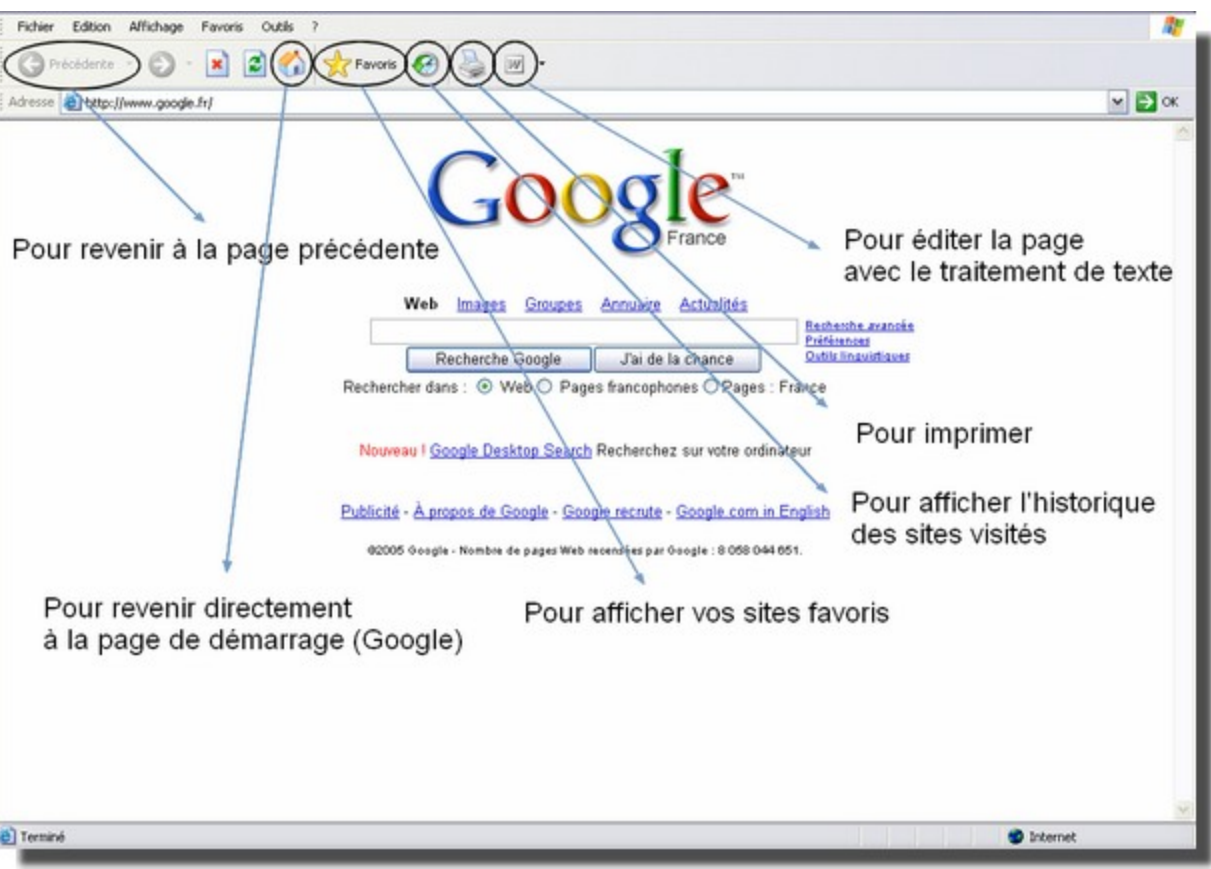

#### **Bien choisir un Webmail**

Un Webmail doit permettre de consulter son courrier électronique de n'importe où depuis n'importe quel ordinateur, quel que soit le F.AI. (Fournisseur d'Accès Internet) et ce sans installer de logiciel. Les principaux critères sont la capacité de stockage, une interface lisible (voire personnalisable), une compatibilité POP3 et IMAP, proposer un filtre antispam et un antivirus efficaces et si possible un outil de chat associé.

#### **Inscription (ouvrir un compte)**

Pour ouvrir un compte il faut remplir un formulaire où l'utilisateur doit indiquer un certain nombre de renseignements personnels comme le nom, le prénom, l'adresse etc. Dans la plupart des cas, il n'y a rien d'obligatoire quant au contenu, à noter que généralement la société qui propose le service de webmail s'engage à ne pas divulguer les informations saisies. Il convient de vérifier les garanties apportées de ce point de vue dans les conditions d'utilisation ou le contrat.

Vous devez également choisir un identifiant. C'est la partie du texte qui compose vote future adresse email qui se situe avant le @ (arobase). Il sert, comme son l'indique, à vous identifier auprès du webmail.

Il est nécessaire ensuite de choisir un mot de passe. Ce choix doit être judicieux car il est fréquent d'oublier ce mot de passe surtout lorsqu'il s'agît de la première inscription. Il faut donc opter pour un mot de passe très facile à retenir.

Il est aussi demandé de taper un code de sécurité qui s'affiche sous la forme d'une image. Ce code sert simplement à éviter les créations de comptes abusifs par des robots.

Enfin, il faut accepter les conditions d'utilisation aux services en cochant la case correspondante. Il convient bien sûr de les lire au préalable.

## **La boîte de réception**

La boîte de réception est la page web de gestion des messages reçus. Ces messages sont affichés sous forme de liste.

A chaque message correspond une ligne sur laquelle on trouve généralement les mêmes éléments présentés par colonnes, tels que :

- − l'état du message tel que lu, non lu, etc.
- − la date et l'heure d'expédition du message.
- − Le nom, l'adresse email ou le pseudonyme de l'expéditeur.
- − Le sujet ou l'objet du message.
- − La taille du message (espace de stockage utilisé formulé en octets).

#### **Lire un message**

Pour lire un message, repérer le message dans la liste affichée dans votre boîte de réception et cliquer sur le texte correspondant à l'objet du message. A noter qu'en en-tête, on retrouve les mêmes éléments que dans la liste des messages de la boîte de réception concernant les informations sur l'expédition du message.

#### **Envoyer un message**

On accède à la page de rédaction d'un nouveau message en cliquant sur un bouton fréquemment intitulé « envoyer », « écrire », « nouveau message », etc.

Il est alors nécessaire d'indiquer l'adresse du destinataire, l'objet du message et le message proprement dit.

#### **Joindre un fichier**

Lorsqu'on envoie un message, il est possible d'y joindre tout type de fichier. Pour cela, il faut cliquer sur le lien correspondant à cette action. Ce lien est souvent intitulé « joindre un fichier », « pièce jointe », « fichier attaché », etc.

De là, on nous demande, d'indiquer l'emplacement du fichier en cliquant sur un bouton, le plus souvent appelé « parcourir » puis de valider. On reconnaît ensuite une pièce jointe à un message par la présence d'un symbole représentant un trombone :

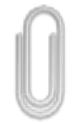

#### **Déconnexion**

Il est important de penser à se déconnecter c'est-à-dire verrouiller l'accès à votre messagerie afin d'éviter qu'une autre personne ne l'utilise à votre place.

3- Surfer : que peut-on faire sur Internet?

#### **L'information** :

On peut trouver toutes sortes d'informations grâce aux pages web. En effet, presque tous les thèmes y sont abordés, soit par des professionnels soit par des amateurs passionnés. Il est devenu si abordable de créer son propre site ou blog que tout à chacun peut diffuser des informations. Ainsi, on peut donc s'informer sur tout, tout le temps et partout. Cela signifie également qu'il faut parfois prendre du recul quant à la crédibilité des informations trouvées. Il est recommandé de croiser les sources d'informations. La consultation des pages web se fait par l'intermédiaire d 'un logiciel dit « navigateur » et un moteur de recherche.

#### **Communiquer** :

On peut envoyer et recevoir des **messages électroniques** auxquels on peut joindre toute sorte de fichier (texte, audio, photo, vidéo...). On utilise un logiciel « client messagerie » (souvent gratuit). On peut discuter en direct avec des gens connus ou inconnus par l'intermédiaire des sites de **« chat »** ou grâce aux logiciels de messageries instantanées écrites, vocales ou vidéo en visioconférence (micro et webcam requis) tels que les « Messengers » ou Skype. On peut discuter en différé sur des thèmes particuliers sur les **forums**.

#### **Télécharger**

Les réseaux d'Internet offrent la possibilité de nombreux types de téléchargements. On trouvera des téléchargements gratuits ou payants (à court ou moyen terme), légaux ou illégaux, de nombreux formats et de toutes origines. Il convient donc de faire preuve d'une grande prudence quant au téléchargement et surtout de veiller à bien disposer des droits pour l'effectuer.

Parmi les téléchargement, on trouve les logiciels de sécurité, de bureautique, de jeux, de loisirs, de multimédia, de personnalisation ou leur mises à jour.

### **Boutiques virtuelles, échanges, dons**

Actuellement, les sites proposant des services d'achat, de vente, d'échange ou de dons sont nombreux. Certains sont spécialisés dans un domaine ou un service et d'autres mélangent les plaisirs. Ainsi, on trouve facilement des boutiques virtuelles pour faire ses courses en ligne comme les sites Internet dans grandes enseignes de la grande distribution. Mais pas seulement, il existe également des enseignes exclusivement virtuelles qui n'ont pas de représentation « physique ». Voici quelques exemples des différents types de sites que l'on peut trouver :

- Les sites d'achat/vente de produits neufs ou d'occasion par et pour les particuliers ou les professionnels à prix fixes ou vente aux enchères ( tout type de produit). *Ex : « Ebay »*.
- − Les sites d'achat/vente de produits neufs ou d'occasion par et pour les particuliers ou les professionnels à prix fixes ou négociables ( tout type de produit). *Ex : « Priceminister »*.
- − Les sites de vente classique (spécialisés ou non). *Ex : « Telemarket », « Amazon », « Cdiscount »*.
- − Les sites d'échange entre particuliers. *Ex : « Digitroc »*.
- − Les sites de dons. Ex : *« Recupe.net », « Donnons.org », « Freecycle »*
- − Les sites de petites annonces. *Ex : « Leboncoin », « Kijiji »*.

#### **Jeux en ligne, seul ou en réseau**

Les sites de jeux en ligne sont légion, il y en a pour tous les goûts. On peut télécharger de nombreux jeux ou bien jouer directement en ligne, par exemple, à des jeux « en flash ». Les modes de jeu sont aussi variés grâce aux parties en réseau mais aussi « en solo » ou contre l'ordinateur.

#### **Autres services**

Outre les rubriques citées plus haut, il existe bien d'autres services disponibles sur le web. Qu'il s'agisse de procédure administrative, de loisirs, d'activité associative ou tout simplement la gestion du quotidien, il existe presque toujours un service en ligne pour vous aider dans toutes vos démarches.

Quelques exemples :

- − demander une copie d'acte d'état civil,
- − déclarer et payer ses impôts,
- − gérer ses comptes bancaires,
- − créer un site,
- − rejoindre ou créer un club ou une association,
- − trouver une recette de cuisine,
- − écouter de la musique,
- regarder des vidéos.
- − dessiner, partager...

## Le traitement de texte

## **Qu'est-ce qu'un logiciel de traitement de texte?**

Bien plus qu'un simple éditeur de texte, le logiciel de traitement de texte est plus puissant, plus complet mais aussi plus compliqué. Certains sont si performants qu'ils s'apparentent presque aux logiciels de P.A.O. (publication assistée par ordinateur). C'est aussi et avant tout un outil permettant la saisie, la correction, la mise en forme, l'enregistrement et l'impression ou la publication d'un texte.

## **Les principaux logiciels de traitement de texte**

Parmi la grande variété d'outils de traitement de texte, quelques uns sortent du lot:

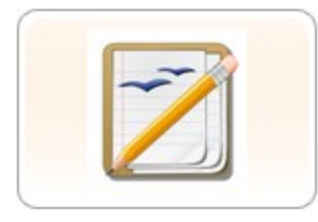

Open Office Writer (logiciel libre) : la nouvelle référence

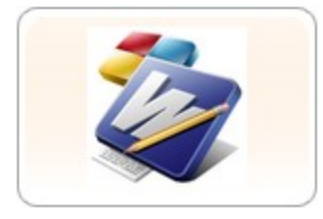

Microsoft Word : l'ancienne référence

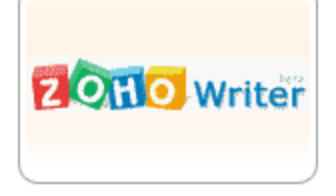

Zoho writer : traitement de texte en ligne

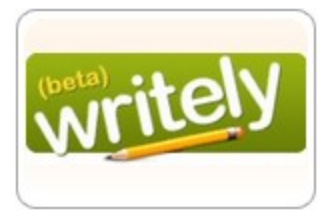

Writely : traitement de texte en ligne

## **Présentation d' « Open Office Writer »**

Open Office Writer est le logiciel de traitement de texte intégré à la suite bureautique OpenOffice.org.

Writer est un traitement de texte très performant comparable à son homologue non-libre, Microsoft Word.

Il permet en outre :

- l'intégration et la réalisation de tableaux et de graphes,
- un système de styles similaire à celui de Word,
- l'intégration de formules mathématiques (grâce à un langage similaire à celui de LaTeX),
- l'ajout de liens pour ouvrir d'autres fichiers,
- l'insertion de médias (images, vidéos, sons) dans de multiples formats (WAV, AVI, MPEG...),
- l'exportation native en pdf, html, doc ou texte.

Des sociétés proposent des correcteurs grammaticaux adaptés à OpenOffice.org (source : Wikipédia)

## **Éditer et mettre en forme**

Pour éditer et mettre en forme un texte, il faut préalablement démarrer le programme et ouvrir un nouveau document.

*Taper un texte* : avant de commencer la frappe de vote texte, assurez-vous que le curseur (barre verticale noire qui indique l'endroit où va apparaître le texte) clignote au début de votre page. Vous pouvez ensuite taper votre texte, le retour à la ligne s'effectue automatiquement.

*Modifier le texte, le « mettre en forme »* : Pour modifier un texte (sa couleur, sa taille, etc.) il faut le sélectionner. Cette action s'appelle aussi la mise en surbrillance. Voici la méthode :

- − Placer le pointeur de la souris au début du texte que vous souhaitez sélectionner.
- − Cliquer sur le bouton de gauche de la souris et le maintenir enfoncé.
- − Diriger ensuite le pointeur de la souris jusqu'à la fin du texte à sélectionner. On notera que le texte est surligné (c'est la mise en surbrillance). Relâcher le bouton de la souris.
- − Vous pouvez modifier le texte en cliquant notamment sur les différents boutons de mise en forme présents dans la barre d'outils.

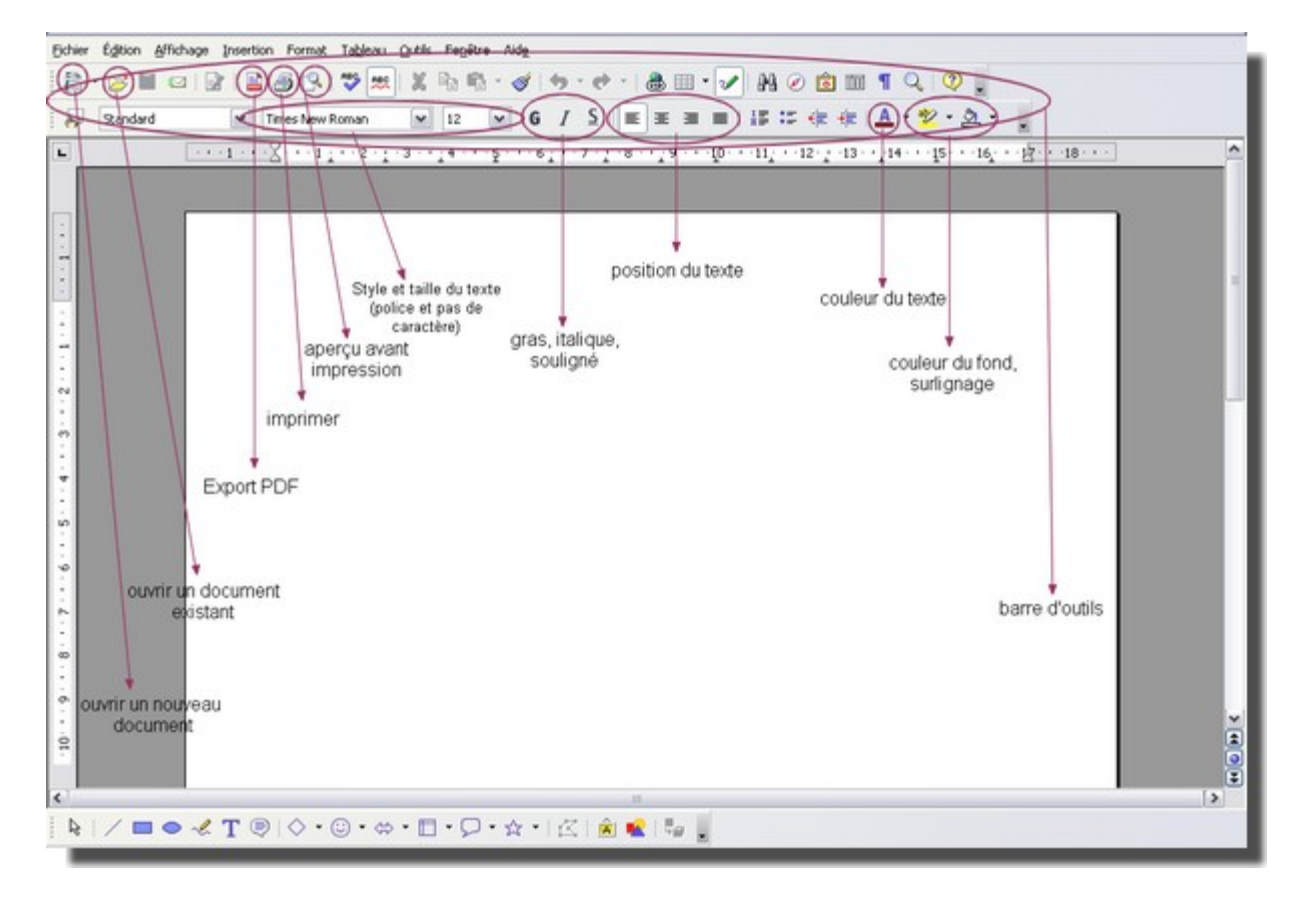

## **Les principales fonctions**

#### **Imprimer, enregistrer**

Pour enregistrer votre travail, cliquez sur le menu « Fichier » puis sélectionnez « Enregistrer sous ».

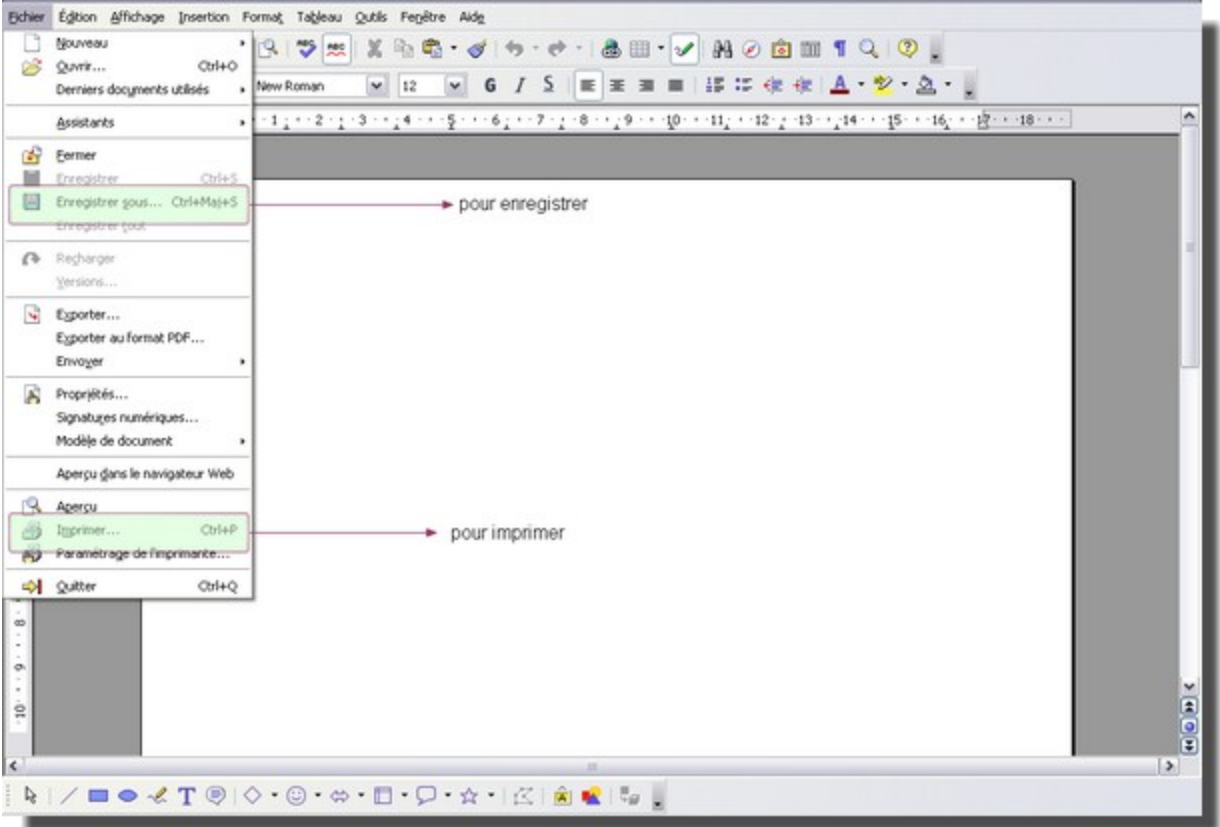

Une boîte de dialogue apparaît :

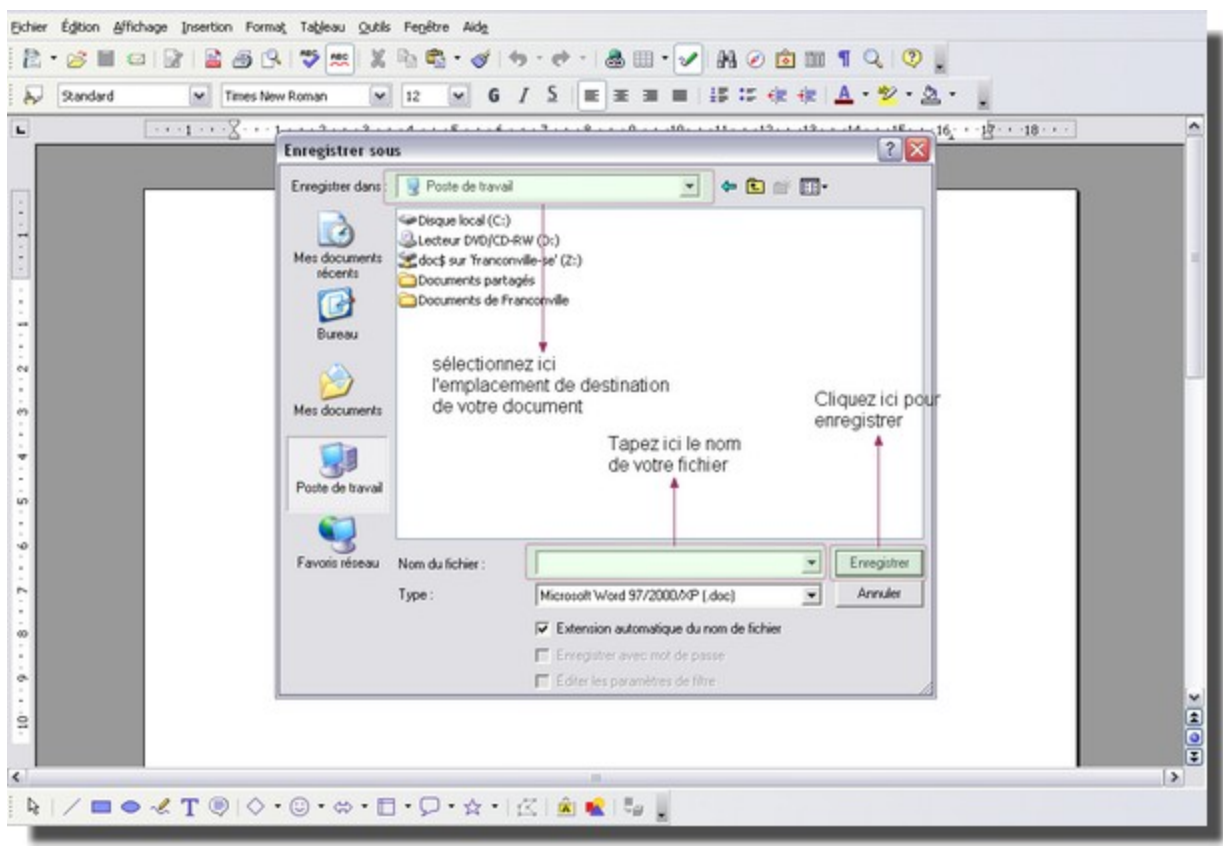

Pour imprimer votre document, cliquez sur le menu « Fichier » puis sélectionnez « Imprimer ». Là aussi, une boîte de dialogue apparaît :

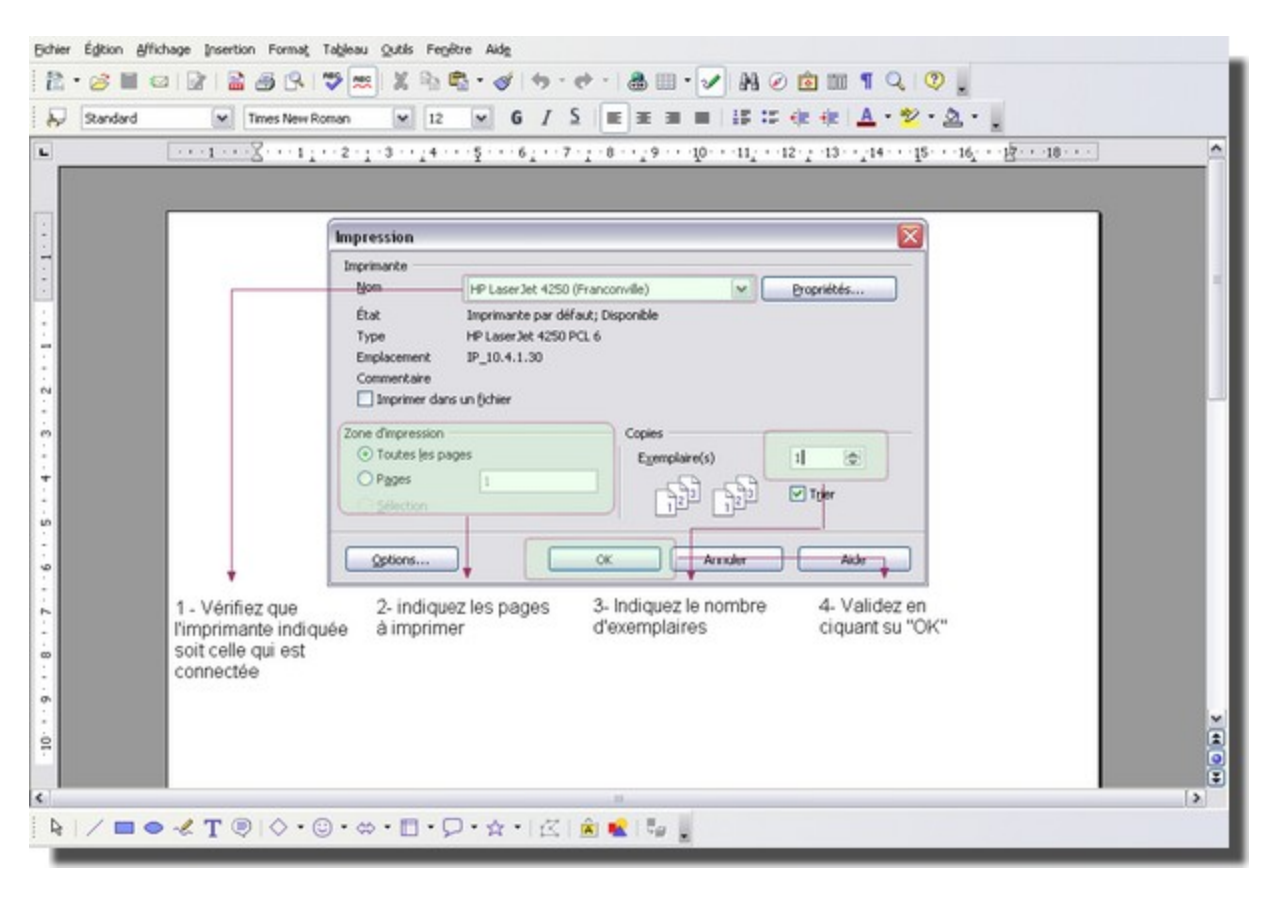

## Traiter les photographies numériques

#### **Qu'est-ce qu'une photographie numérique?**

La photographie numérique recouvre l'ensemble des techniques permettant l'obtention d'une photographie via l'utilisation d'un capteur électronique comme surface photosensible, ainsi que les techniques de traitement et de diffusion qui en découlent. On l'oppose à la photographie argentique.

### **Qu'est-ce qu'un Pixel?**

Le pixel, abrégé px, est une unité de surface permettant de définir la base d'une image numérique. Son nom provient de la locution anglaise « picture element », qui signifie, « élément d'image » ou « point élémentaire ». C'est par exemple l'unité utilisée pour spécifier les définitions d'affichage (largeur × hauteur). À chaque pixel est associée une couleur, usuellement décomposée en trois composantes primaires.

#### **Retouche d'image**

On appelle retouche d'image tout procédé qui consiste à modifier une image.

On peut modifier des photographies pour retirer les yeux rouges, corriger un éclairage en contre-jour ou les autres défauts des sujets présents. Il est aussi souvent utile de modifier une figure pour enlever des mots non désirés ou en ajouter.

La retouche d'image peut aussi faire référence à des modifications plus importantes. Si on transforme une photographie pour ajouter une personne ou en enlever une (par exemple), on parle alors de photomontage.

De nos jours, les retouches d'images sont beaucoup plus faciles grâce à l'avènement des images numériques. Plusieurs logiciels permettent de faire des retouches sur des images ou des photographies avec un minimum de savoir-faire. Presque toutes les marques d'appareil photo numérique ont leurs logiciels de retouche d'image permettant de faire des modifications mineures aux photos (yeux rouges, recadrage). Il existe aussi des logiciels plus difficiles à manipuler mais qui offrent un plus grand éventail d'outils et de filtres (ex. : Adobe Photoshop, The GIMP Pixia ou Photofiltre). Il existe également des outils en ligne permettant d'effectuer des opérations telles que redimensionnement, recadrage, rotation.

Il existe beaucoup de sites portant sur des tutoriaux design ou photo. Ce sont des aides explicatives à propos des méthodes à utiliser pour parvenir à créer des effets.

#### **Présentation d'un logiciel de retouche et de traitement d'image : Photofiltre**

PhotoFiltre est un logiciel gratuit qui dispose d'un grand nombre d'outils graphiques permettant des retouches de photos, mais aussi la création de photomontages. Dans le domaine de l'amateur, retouchant des photos uniquement pour le plaisir, de nombreux brushs, textures et incrustations sont utilisés pour aboutir à un résultat que l'on pourrait qualifier d'art. De nombreux sites et forums d'entraide ont aussi fait leur apparition, ou les "photofiltreurs" peuvent échanger images, connaissances et tutoriels. Outre les traitements classiques de l'image (recadrage, contraste, gamma, etc.), il dispose d'une centaine de filtres pour améliorer et transformer des photos numériques.

*(source : Wikipédia)*

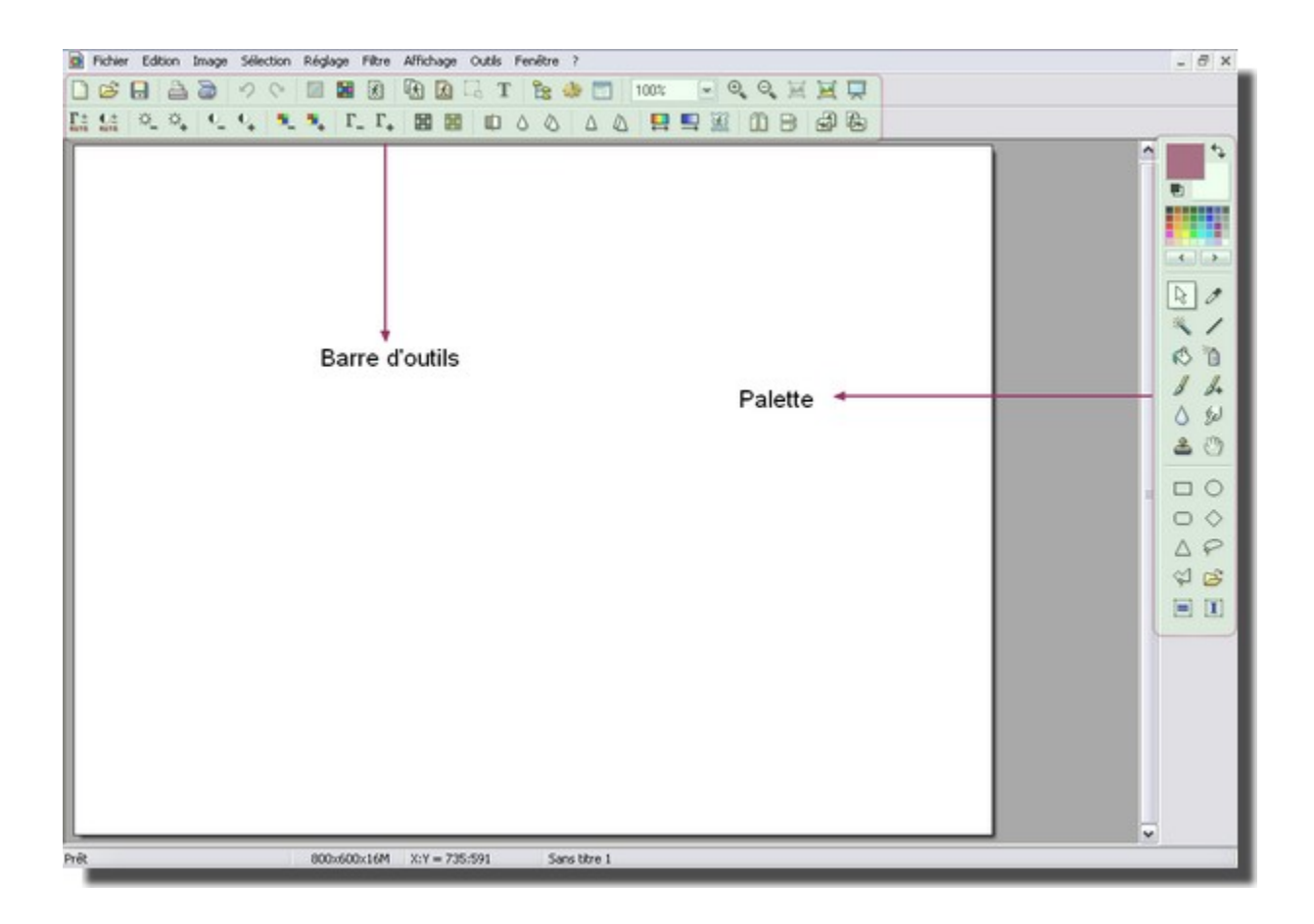

## *Description des principaux outils* :

## **La palette**

Pour chacun de ces outils, il suffit de pointer la souris dessus et, après un court instant, s'affiche une bulle qui indique son nom ou sa fonction.

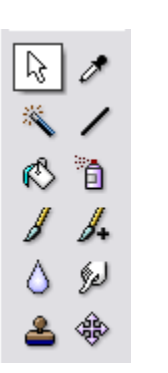

1-**la flèche** : outil de pointage ou de sélection habituel.

2-**la pipette** : pour aspirer une couleur présente sur l'image afin de la reproduire ailleurs.

- 3-**la baguette magique** : sélectionner une zone d'une même teinte
- 4-**la ligne** : traçage de lignes
- 5-**le seau** : remplir une zone avec une couleur donnée.
- 6-**l'aérographe** : pulvériser une couleur à la manière d'une bombe.
- 7-**le pinceau** : peindre.
- 8-**le pinceau plus** : peindre avec des motifs.
	- 9-**la goutte d'eau** : ajouter un effet flou.

10-**le doigt** :mélanger deux couleurs côte à côte.

11-**le tampon** : permet de reproduire à l'identique une zone.

12-**outil de déplacement** : pour naviguer.

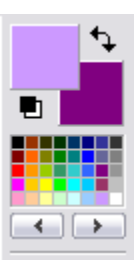

La palette de couleur, pour sélectionner la couleur de votre choix, cliquez dessus ! Si elle n'est pas présente dans ce cadre, cliquez sur les flèches situées en dessous et faites défiler les dégradés.

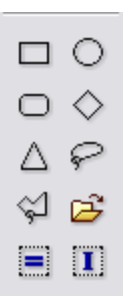

Cet outil permet de délimiter des zones de l'image. Cliquez sur la forme que vous souhaitez. A noter, le lasso qui permet de tracer un trait à main levée.

## **La barre d'outils**

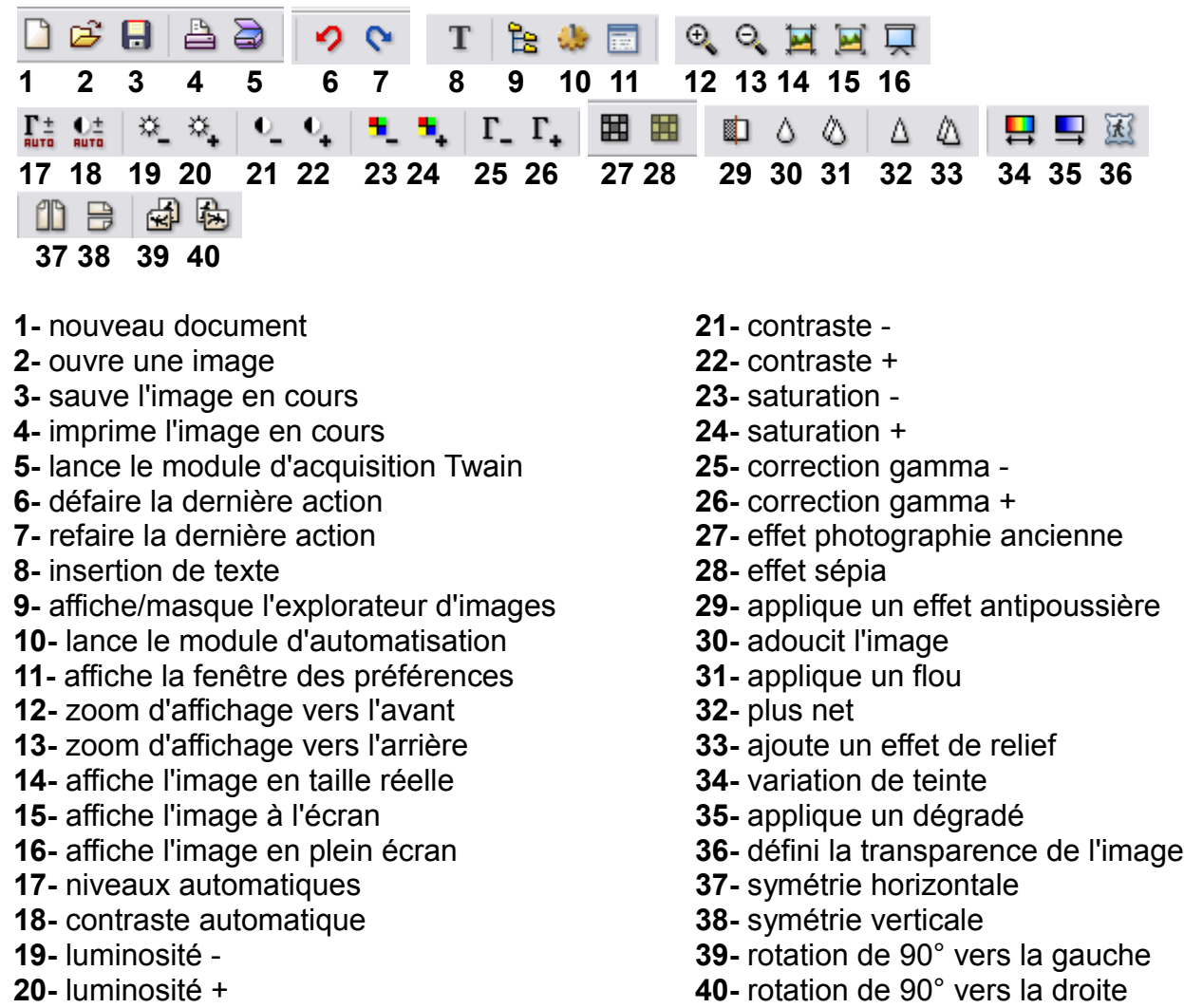